## 重庆工业职业技术学院 办公云空间用户使用手册

办公云空间是学校提供给教职工的办公教学资料云盘,教职工可 通过云空间实现在家、在校的资料在线存储访问、文档资料的相互分 享等。

办公云空间以三复本方式确保存储安全,并有严格的安全保密机 制,确保文档资料的个人保密。

一、多种访问方式

## 1.电脑端通过智慧重工(网上办事大厅)访问:

左侧边栏点击可用应用-->办公服务-->办公云空间。

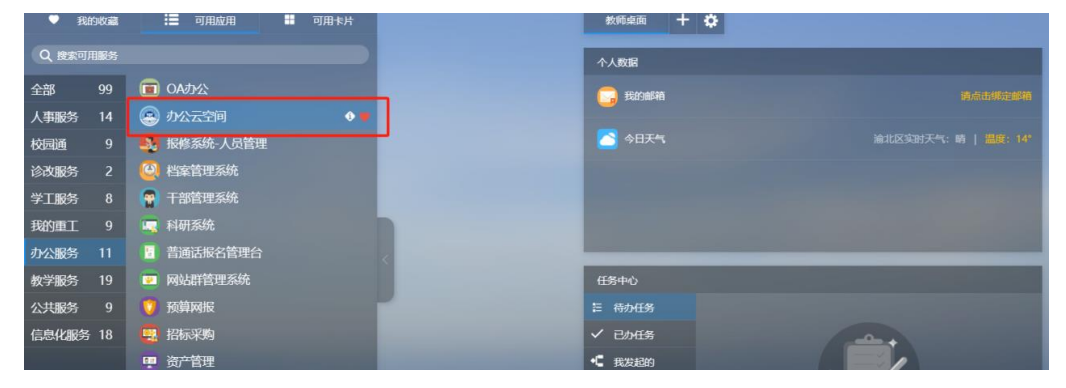

或网上办事大厅首页-->专题推荐板块-->办公云空间。

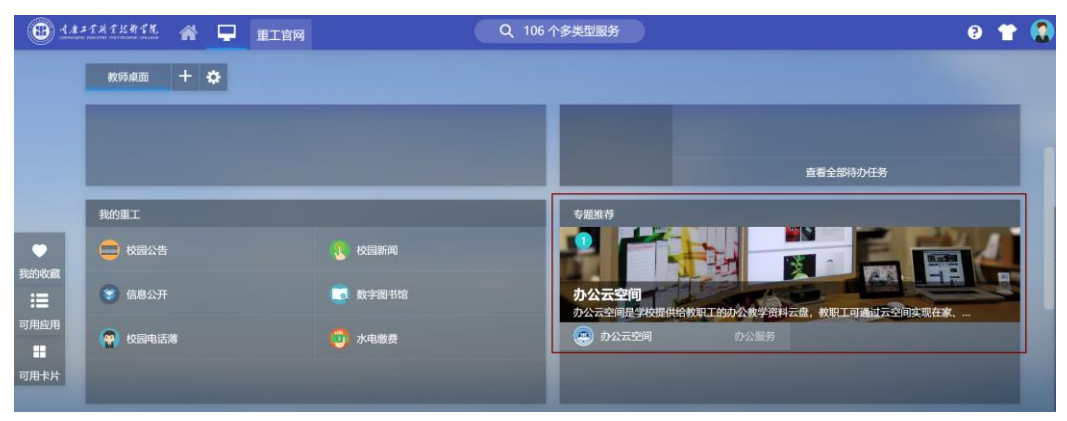

2.手机移动端通过智慧重工 **APP** 访问: 全部应用-->我的重工-->办公云空间。

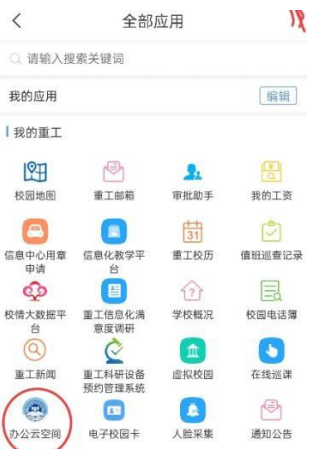

或扫描二维码下载 iPhone、Android 客户端:

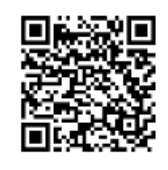

移动客户端第一次使用时需要设置文档域地址和端口,设置内容 如下:

文档域地址:anyshare.cqipc.edu.cn

文档域端口:8198

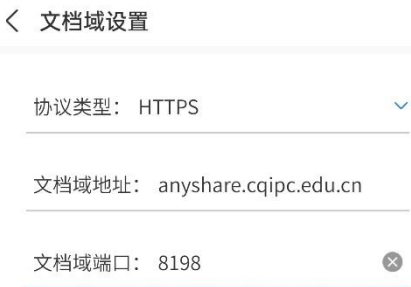

## 3.电脑客户端访问:

通过网上办事大厅进入办公云空间后,点击右上角本人头像--> 选择下载客户端-->根据需求选择对应客户端下载并安装。

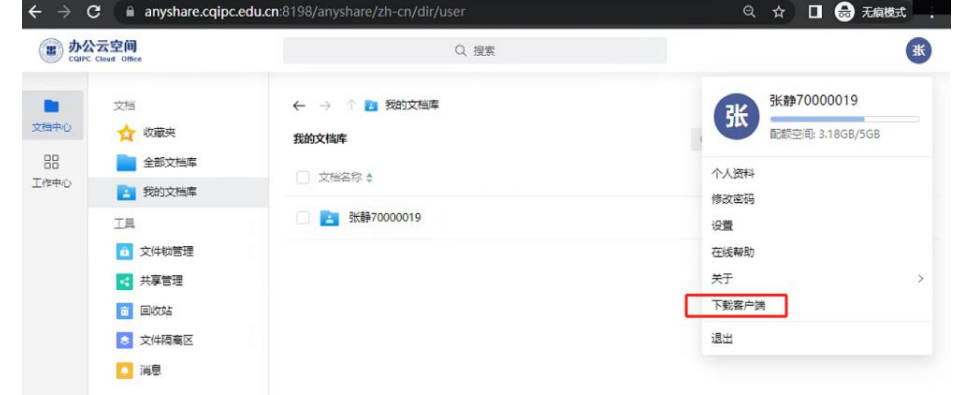

或通过网络与信息技术中心部门网站(xxzx.cqipc.edu.cn)下载专 区下载 PC 端客户端。下载安装完成后,网络配置无须更改。

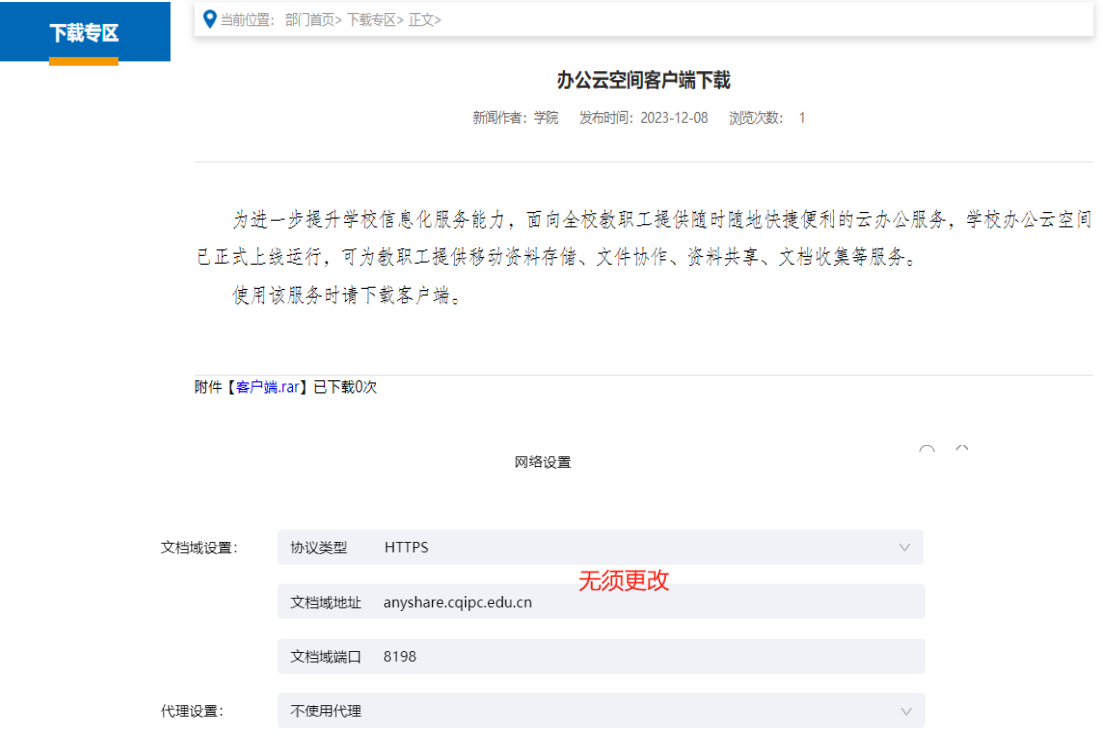

注意: Windows11 操作系统的用户, 需要在办公云空间"win11 补丁包下载"库下载安装补丁包。

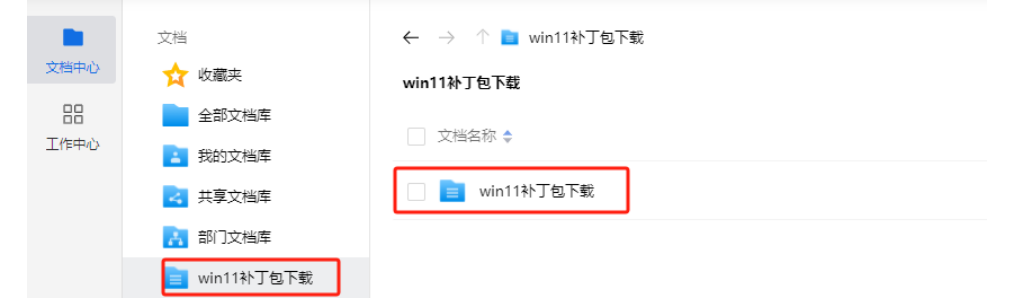

## 二、基本使用

办公云空间支持随时随地访问、上传、下载、共享和在线预览编 辑等功能,默认有"我的文档库"、"共享文档库"、"部门文档库"三个 文档库。

**1.**我的文档库:用户本人拥有此文档库上传、下载、新建、删除、 编辑、共享等所有操作权限;

**2.**共享文档库:其他用户共享给本人的文档库,默认只有预览、

下载权限,其他权限需共享者授权;

**3.**部门文档库:本部门的公共资料库,权限需本部门管理员授权。

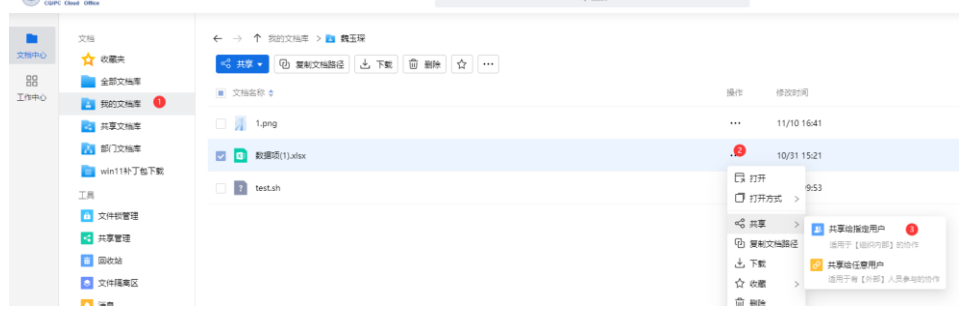